**AUTOMATIZACIÓN DE REPORTES PARA GESTIÓN DE PROYECTOS PERT-CPM**

### **LUISA FERNANDA CHAVES CASTELBLANCO**

**JULY CATHERINE ESPITIA POVEDA**

**INSTITUCION UNIVERSITARIA POLITECNICO GRANCOLOMBIANO**

### **FACULTAD DE INGENIERIA Y CIENCIAS BASICAS**

**DEPARTAMENTO DE INGENIERIA INDUSTRIAL**

**BOGOTÁ D.C** 

**2017-1**

**AUTOMATIZACIÓN DE REPORTES PARA GESTIÓN DE PROYECTOS PERT-CPM**

**PRESENTADO A:**

**OSCAR JAVIER PARRA ORTEGA**

**PRESENTADO POR: LUISA FERNANDA CHAVES CASTELBLANCO JULY CATHERINE ESPITIA POVEDA**

**INSTITUCION UNIVERSITARIA POLITECNICO GRANCOLOMBIANO**

**FACULTAD DE INGENIERIA Y CIENCIAS BASICAS**

**DEPARTAMENTO DE INGENIERIA INDUSTRIAL**

**BOGOTÁ D.C** 

**2017-1**

# <span id="page-2-0"></span>**CONTENIDO**

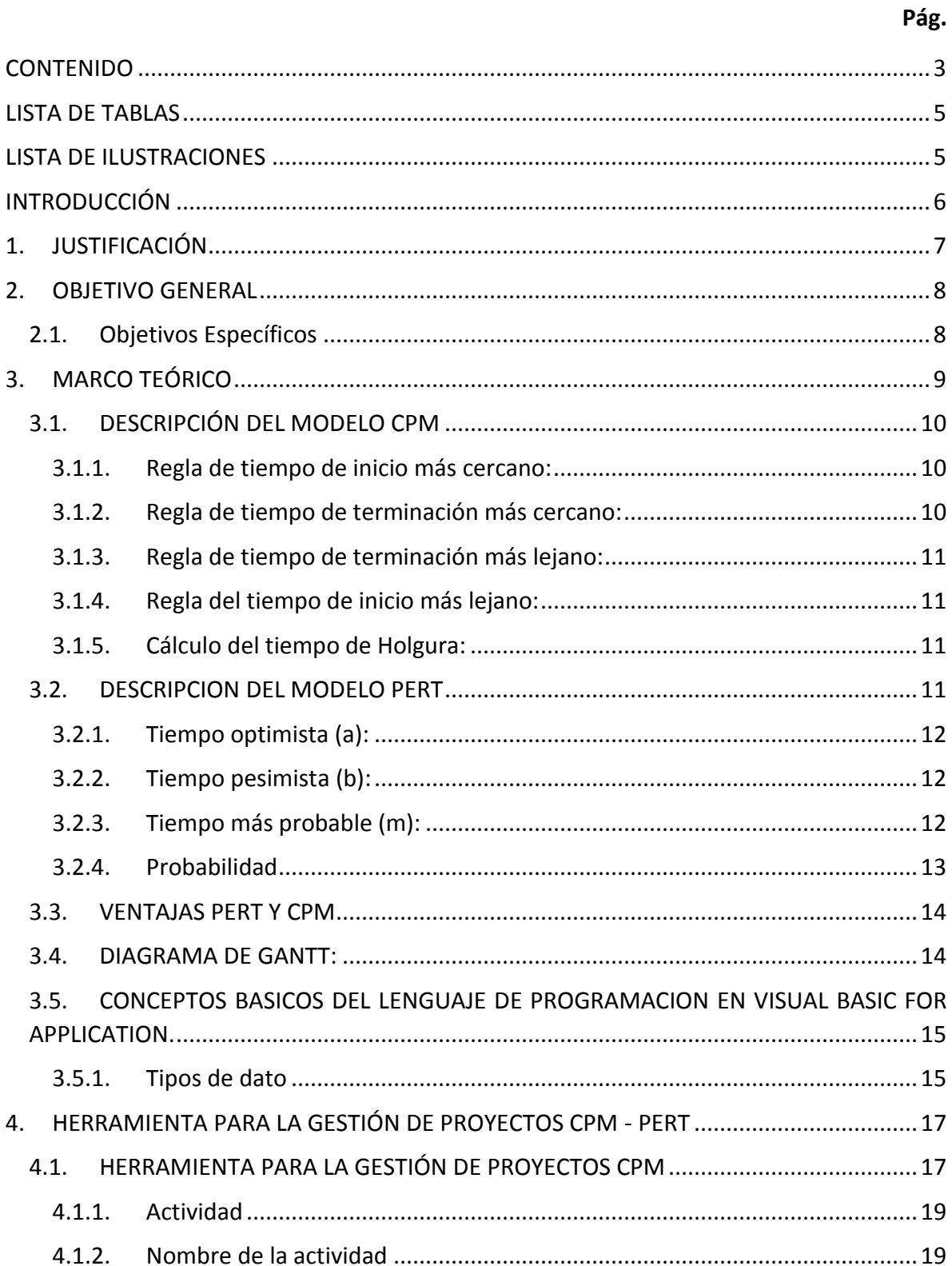

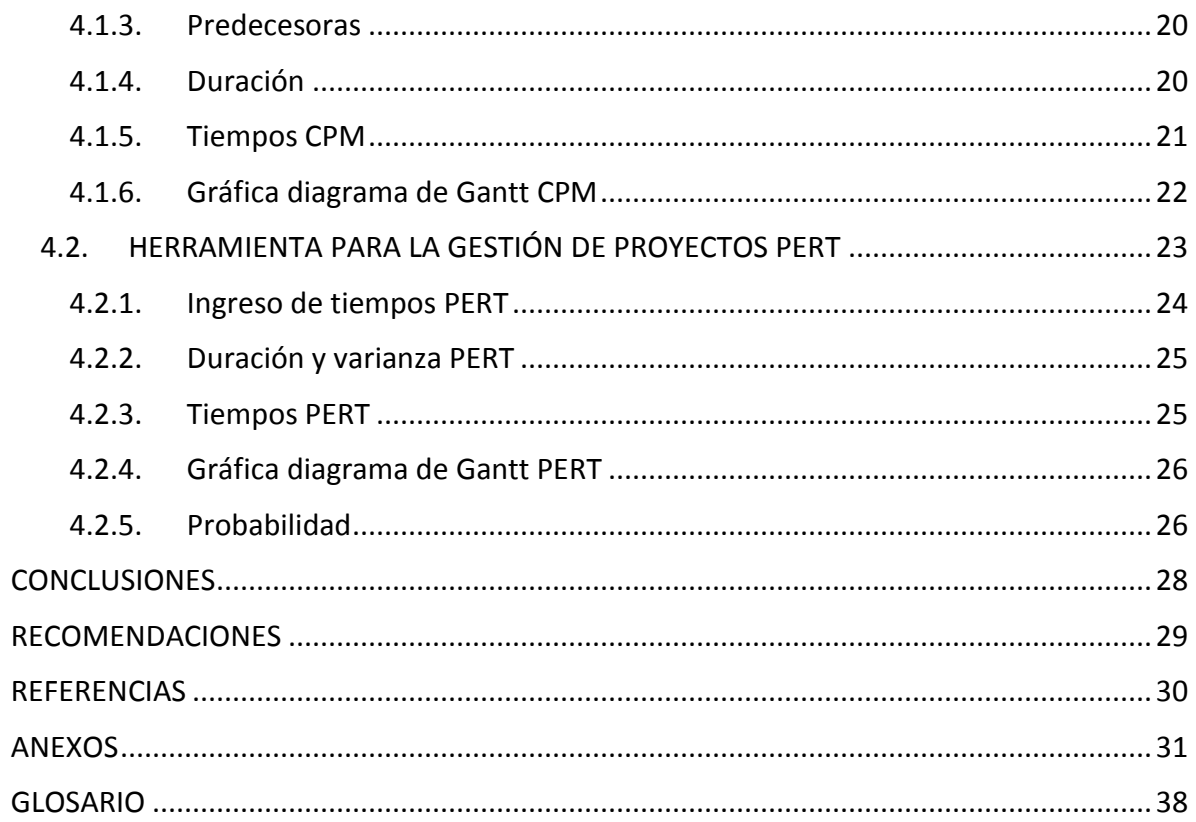

## **LISTA DE TABLAS**

#### Pág.

<span id="page-4-0"></span>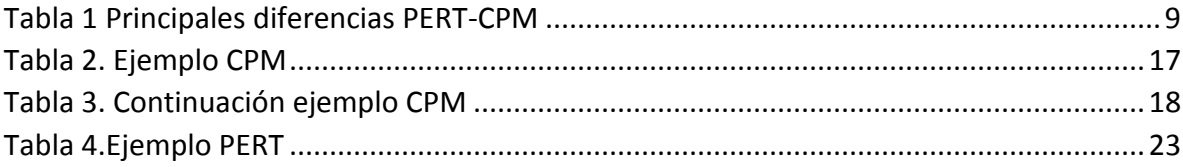

# **LISTA DE ILUSTRACIONES**

## Pág.

<span id="page-4-1"></span>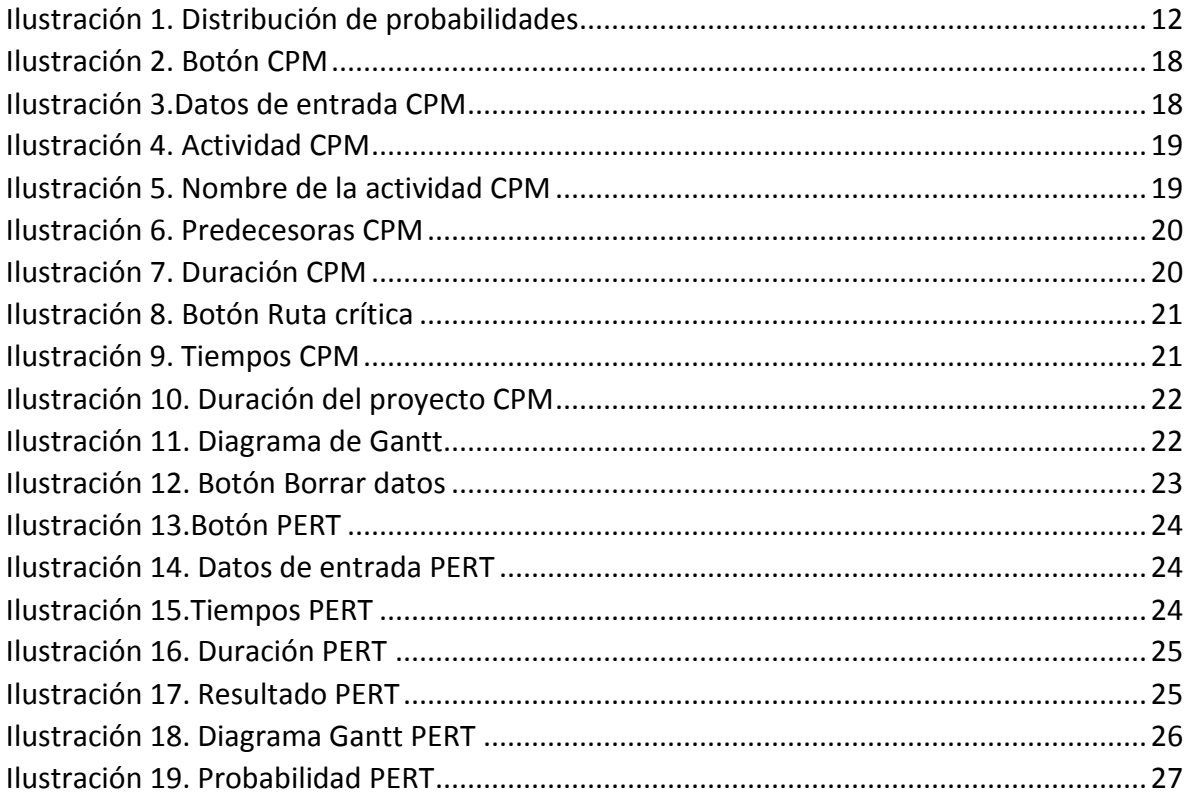

### INTRODUCCIÓN

<span id="page-5-0"></span>Un proyecto se puede definir como una serie de trabajos relacionados Para la consecución de un objetivo o el desarrollo de un producto y para los cuales se requiere un periodo de tiempo. La administración de proyectos busca la planeación, dirección y el control de los recursos sujetos a , actividades críticas, actividades dependientes, holguras y tiempos de entrega; con el fin de estructurar la realización de un proyecto se han diseñado diferentes técnicas que permiten el direccionamiento del mismo, dentro de estas técnicas se destacan los modelos de planeación de redes, los más conocidos son la técnica de revisión y evaluación de proyectos (PERT) y el método de la ruta crítica (CPM).

Los avances tecnológicos del mundo actual permiten la automatización y diseño de aplicaciones que sirven para simplificar diferentes tareas y procesos necesarios para el uso de modelos o técnicas matemáticas dependiendo de cada caso en particular, Dentro del siguiente trabajo se diseñara una herramienta por medio de la plataforma Visual Basic for Application (VBA) de Excel, que permita la realización de los cálculos para las técnicas o modelos de planeación de redes PERT y CPM proporcionando tiempos tempranos, tiempos tardíos, holguras y probabilidades de finalización de las actividades o proyectos y de esta manera optimizar la ejecución del mismo.

# 1. JUSTIFICACIÓN

<span id="page-6-0"></span>Dentro de la planeación y estructuración de un proyecto o proceso se hace necesario conocer información relevante, que permita la toma de decisiones acerca de la viabilidad y rentabilidad de llevar a cabo dicha actividad, los modelos de redes PERT y CPM permiten el establecimiento de una metodología para la ejecución de un proyecto, identificando rutas críticas o cuellos de botella que se traducen en problemas potenciales que pueden perjudicar el cumplimiento y desarrollo del programa que se propone para la ejecución del mismo.

Teniendo en cuenta las múltiples aplicaciones que ofrecen los modelos de red, se hace necesario contar con una herramienta automatizada para conocer la programación de un proyecto en tiempo real permitiendo a los usuarios la aplicación de los mismos; El presente trabajo describe el manual de usuario generado para la implementación de la herramienta diseñada por medio de la plataforma de Excel Visual Basic for Application, que permite la automatización para el uso de las técnicas PERT y CPM, facilitando el control, monitoreo y programación de los mismos.

### 2. OBJETIVO GENERAL

<span id="page-7-0"></span>Diseñar una herramienta por medio de la plataforma Visual Basic for Application (VBA) de Excel que permita la aplicación de las técnicas PERT y CPM estableciendo tiempos tempranos, tiempos tardíos, holguras y probabilidades para la ejecución de un proyecto o proceso determinado.

#### <span id="page-7-1"></span>2.1. Objetivos Específicos

- Programar por medio de la plataforma de Excel Visual Basic for Application una herramienta que permita la automatización de los modelos de red PERT y CPM, para optimizar el proceso de análisis de datos.
- Diseñar un aplicativo de los modelos de red PERT y CPM que permita el cálculo de tiempos, holguras y probabilidades con el fin de facilitar el desarrollo de proyectos en los cuales se requiera una adecuada planificación.
- Generar un manual de usuario que explique el modo de utilización de la herramienta propuesta, haciendo que el usuario se familiarice con la plataforma diseñada y de esta manera facilitar la implementación de la misma.

# 3. MARCO TEÓRICO

<span id="page-8-0"></span>La teoría acerca de los modelos de redes en la cual está centrada el presente trabajo fue tomada de la recopilación de libros referentes a la administración de operaciones existentes y que sirvieron de apoyo para describir la forma de aplicación de los mismos.

Los métodos de planificación de redes contribuyen con la vigilancia y el control de los proyectos, considerando el proyecto como un conjunto de actividades que se relacionan entre si y que pueden representarse visualmente por medio de un diagrama de red formado por nodos y arcos que describen las relaciones entre las actividades; Los modelos de planeación de redes más conocidos son la técnica de revisión y evaluación de proyectos (PERT) y el método de la ruta crítica (CPM), la principal diferencia entre estos dos métodos se basa en la manera en que se realizan los estimativos de tiempo, estas diferencias se ilustran en la tabla 1.

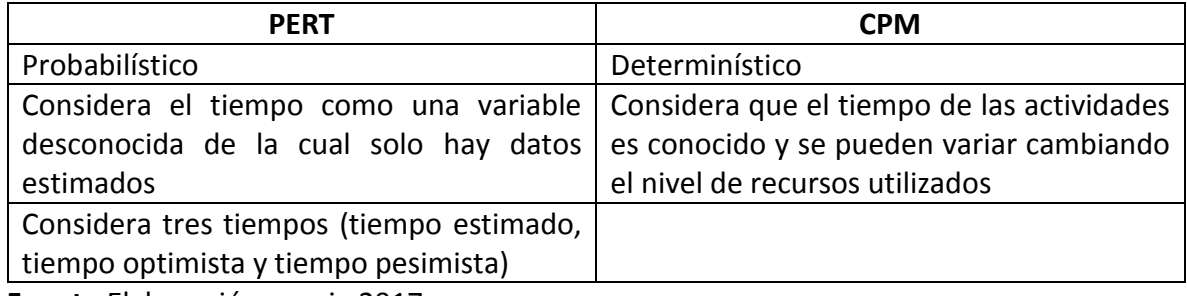

#### <span id="page-8-1"></span>**Tabla 1 Principales diferencias PERT-CPM**

**Fuente** Elaboración propia 2017.

Los métodos de planificación de proyectos, al considerarlos como redes requieren la identificación de los datos y la organización e identificación de las relaciones reciprocas entre las actividades con el fin de estimar el tiempo de terminación de los proyectos y de esta manera llevar a cabo la planeación y contribuir a la realización de negociación con clientes y proveedores, adicional a ello se permite identificar las actividades clave para la culminación del proyecto y las actividades que se pueden retrasar sin que se afecte la fecha de culminación.

El marco de trabajo PERT y CPM siguen seis pasos básicos

- 1. Definir el proyecto
- 2. Identificar las actividades del proyecto
- 3. Establecer las precedencias
- 4. Estimar o determinar los tiempos para cada una de las actividades
- 5. Calcular el tiempo de la ruta critica

6. Utilizar la red como ayuda para planear, programar, supervisar y controlar el proyecto

# <span id="page-9-0"></span>3.1. DESCRIPCIÓN DEL MODELO CPM

Teniendo identificadas las actividades, sus predecesoras y los tiempos de cada actividad se determina la ruta crítica; aquella en donde la suma de los tiempos de las actividades es la más larga y si se afecta el tiempo de duración de alguna de las actividades que se encuentran dentro de ella esto retrasara el tiempo de culminación de todo el proyecto.

Para el encontrar la ruta crítica calculamos dos tiempos distintos de inicio y terminación para cada actividad estos son definidos de la siguiente manera:

*Inicio más cercano (IC):* el tiempo más cercano en el que puede comenzar una actividad, suponiendo que todas las actividades precedentes han concluido. (Render, 2009)

*Terminación más cercana (TC):* el tiempo más cercano en el que una actividad puede terminar. (Render, 2009)

*Inicio más lejano (IL):* tiempo más lejano en el que una actividad puede comenzar sin retrasar el tiempo de terminación de todo el proyecto. (Render, 2009)

*Terminación más lejana (Tl):* el tiempo más lejano en el que una actividad puede terminar sin retrasar el tiempo de terminación de todo el proyecto. (Render, 2009)

Para determinar el programa de tiempos para cada actividad se inicia al principio de la red y se avanza hasta llegar al final, calculando los números correspondientes al inicio más cercano y el final más cercano

# 3.1.1. Regla de tiempo de inicio más cercano:

<span id="page-9-1"></span>Antes de iniciar una Actividad todos sus predecesores inmediatos deben haber terminado.

- Si una actividad tiene solo un predecesor inmediato su *IC* es igual al *TC* de su predecesor.
- Si una actividad tiene múltiples predecesores inmediatos su *IC* es el máximo de todos los valores *TC* de sus precedentes, como se ilustra en la ecuación 1.

 $IC = M\acute{a}x\{TC \text{ de todos los predecesores inmediatos}\}$  (1)

### 3.1.2. Regla de tiempo de terminación más cercano:

<span id="page-9-2"></span>El tiempo de terminación más cercana *TC* de una actividad es la suma de su tiempo de inicio más cercano *IC* y la duración de la actividad como se ilustra en la ecuación 2.

#### $TC = IC + t$ iempo de la actividad (2)

#### 3.1.3. Regla de tiempo de terminación más lejano:

<span id="page-10-0"></span>Antes de que una actividad pueda comenzar todos sus precedentes inmediatos deben haber terminado.

- Si una actividad es precedente inmediata de una sola actividad, su *TL* es igual al *IL* de la actividad que le sigue inmediatamente.
- Si una actividad es precedente inmediato de más de una actividad, su *TL* es el mínimo de todos los valores que la siguen inmediatamente como se ilustra en la ecuación 3.

 $TL = Min \{ IL \ de \ todas \ las \ activities \ images \ in \ medical \ case \ que \ le \ signal \ (3)$ 

#### 3.1.4. Regla del tiempo de inicio más lejano:

<span id="page-10-1"></span>El tiempo de inicio más lejano *IL* de una actividad es la diferencia que hay entre su tiempo de terminación más lejano *TL* y su tiempo de actividad como se ilustra en la ecuación 4.

 $IL = TL - Tiempo de Actividad (4)$ 

#### 3.1.5. Cálculo del tiempo de Holgura:

<span id="page-10-2"></span>Posterior de haber calculado los tiempos más cercanos y más lejanos para todas las actividades se procede a calcular la holgura, esta hacer referencia al tiempo libre o periodo que una actividad se puede demorar sin retrasar todo el proyecto, este cálculo puede realizarse por medio de la ecuación 5.

 $Holgura = IL - IC$  ó  $Holgura = TL - TC$  (5)

Las actividades con tiempo de holgura cero (0) son las denominadas *actividades críticas* y hacen parte de la ruta crítica.

#### <span id="page-10-3"></span>3.2. DESCRIPCION DEL MODELO PERT

La técnica de evaluación y revisión de programas (PERT), fue creada para manejar estimaciones inciertas de tiempo, por lo que en la aplicación de este modelo se cuenta con tres estimaciones de tiempos para cada actividad, estas estimaciones se utilizan para calcular los valores esperados y las desviaciones estándar de cada actividad y tiempos probables para la culminación del mismo.

Para la aplicación de esta técnica se siguen los mismos pasos descritos en la descripción del modelo CPM y se le adiciona el análisis PERT que implica el uso de la distribución de probabilidad con base en tres estimaciones de tiempo para cada actividad.

# **3.2.1.** Tiempo optimista (a):

<span id="page-11-0"></span>Tiempo que tomara una actividad si todo sale como se planeó. Al estimar este valor, solo hay una pequeña probabilidad de que el tiempo de la actividad sea < a. (Richard B. Chase, 2006)

## 3.2.2. Tiempo pesimista (b):

<span id="page-11-1"></span>Tiempo que tomara una actividad suponiendo condiciones muy desfavorables. Al estimar este valor también debe haber solo una pequeña probabilidad de que el tiempo de la actividad sea > b. (Richard B. Chase, 2006)

## 3.2.3. Tiempo más probable (m):

<span id="page-11-2"></span>La estimación más realista del tiempo requerido para terminar la actividad. (Richard B. Chase, 2006)

El tiempo que requiere cada actividad está asociado a una función probabilística beta. Esta distribución continua suele ser apropiada para determinar el valor esperado y la varianza de los tiempos de terminación de una actividad y se muestra en la ilustración 1.

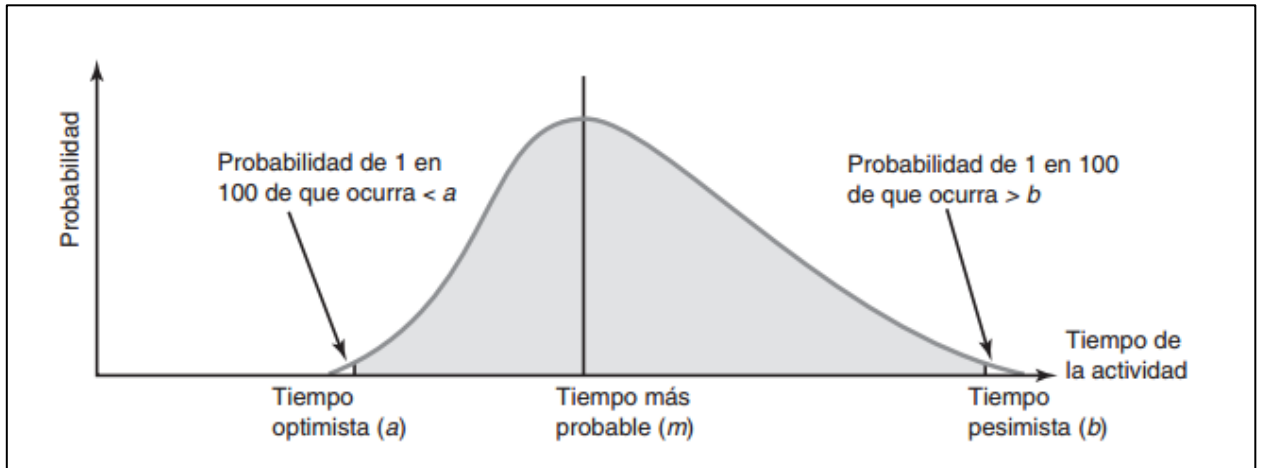

<span id="page-11-3"></span>**Ilustración 1. Distribución de probabilidades**

**Fuente:** Render, B (2009). *Principios de administración de operaciones.* Séptima edición. México: Pearson Educación. (Pág. 74)

Para encontrar el tiempo esperado de la actividad *t,* la distribución beta pondera las tres estimaciones de tiempo como se muestra en la ecuación 6.

$$
t = \frac{a + 4m + b}{6} \quad (6)
$$

La estimación de tiempo *t* calculada mediante la ecuación 6 para cada actividad se usa en la red de proyecto para calcular todos los tiempos más cercanos y más lejanos.

Para el cálculo de la varianza del tiempo de terminación de la actividad utilizamos la ecuación 7.

$$
\sigma^2 = \frac{(b-a)^2}{36} \quad (7)
$$

#### 3.2.4. Probabilidad

<span id="page-12-0"></span>El análisis de la ruta crítica permite determinar el tiempo esperado para la culminación del proyecto, sin embargo se sabe que hay una variación significativa en las estimaciones de tiempo para algunas de las actividades. PERT utiliza la varianza de la ruta crítica de las actividades para ayudar a determinar la varianza del proyecto global. La varianza del proyecto se calcula sumando las varianzas de las actividades críticas como se muestra en la ecuación 8.

$$
\sigma_p^2 = \text{varianza del proyecto}
$$
\n
$$
= \sum (\text{varianzas en la ruta critica de las actividades}) \quad (8)
$$

Para conocer la desviación estándar y teniendo en cuenta que las actividades son independientes, se procede a sumar las varianzas de la ruta crítica y después obtener la raíz cuadrada como se muestra en la ecuación 9.

$$
\sigma_p = \text{Desviacion estandar del proyecto} = \sqrt{\sigma_p^2} \quad (9)
$$

Para conocer la probabilidad que el proyecto termine en determinado periodo de tiempo se determina el área apropiada bajo la curva normal la ecuación estándar puede aplicarse como se ilustra en la ecuación 10.

$$
z = \frac{fecha de entrega - fecha de terminacion esperada}{\sigma_p}
$$
 (10)

Donde *z* es el número de desviaciones estándar que se aleja la fecha de entrega de la media o fecha esperada, este número es consultado en la tabla de la distribución normal e indica el porcentaje de probabilidad de terminación del proyecto en el tiempo determinado.

## <span id="page-13-0"></span>3.3. VENTAJAS PERT Y CPM

- Enseña una disciplina lógica para planificar y organizar un programa detallado de largo alcance.
- Proporciona una metodología Standard de comunicar los planes del proyecto mediante un cuadro de tres dimensiones (tiempo, personal; costo).
- Identifica los elementos (segmentos) más críticos del plan, en que problemas potenciales puedan perjudicar el cumplimiento del programa propuesto.
- Ofrece la posibilidad de simular los efectos de las decisiones alternativas o situaciones imprevistas y una oportunidad para estudiar sus consecuencias en relación a los plazos de cumplimiento de los programas.
- Aporta la probabilidad de cumplir exitosamente los plazos propuestos.
- En otras palabras: CPM es un sistema dinámico, que se mueve con el progreso del proyecto, reflejando en cualquier momento el STATUS presente del plan de acción.

# <span id="page-13-1"></span>3.4. DIAGRAMA DE GANTT:

 $\overline{a}$ 

El diagrama de Gantt es una herramienta de suma importancia en el proceso de gestión de proyectos ya que esta grafica permite la visualización y seguimiento del progreso y la secuencia de diferentes actividades o tareas del mismo a lo largo de un periodo de tiempo, esta herramienta fue diseñada por Henry Laurence a inicios del siglo XX<sup>1</sup>.

La diagramación de esta herramienta se encuentra representada por líneas que hacen referencia a las tareas o actividades y las columnas representan el tiempo (segundos, minutos, horas, días, semanas etc.), el tiempo estimado para cada tarea es representado a través de una barra horizontal en la cual se indica el tiempo de inicio (extremo izquierdo) y tiempo de finalización (extremo derecho), las tareas se pueden diagramar de manera simultánea o en cadenas secuenciales para ello es importante tener en cuenta las precedencias de las mismas, y sus tiempos de finalización.

<sup>&</sup>lt;sup>1</sup> Tomado de [http://www.obs-edu.com/int/blog-project-management/diagramas-de-gantt/que-es-un](http://www.obs-edu.com/int/blog-project-management/diagramas-de-gantt/que-es-un-diagrama-de-gantt-y-para-que-sirve)[diagrama-de-gantt-y-para-que-sirve.](http://www.obs-edu.com/int/blog-project-management/diagramas-de-gantt/que-es-un-diagrama-de-gantt-y-para-que-sirve) 17/05/2017

# <span id="page-14-0"></span>3.5. CONCEPTOS BASICOS DEL LENGUAJE DE PROGRAMACION EN VISUAL BASIC FOR APPLICATION.

La interfaz de Microsoft de Excel ofrece una herramienta de programación dada en el lenguaje Visual Basic Express y es una manera rápida y sencilla de crear programas para Microsoft Windows, disponiendo de un completo conjunto de herramientas que simplifiquen las tareas de desarrollo, visual hace referencia al método utilizado para crear la interfaz gráfica de usuario y Basic de Beginners All-Purpose Symbolic Instruction Code (Código de Instrucción Simbólico Todo Propósito para Principiantes), lenguaje utilizado para la programación.

Dentro de la programación se conocen las propiedades los métodos y los eventos, las propiedades se pueden considerar como los atributos de un objeto, los métodos como sus acciones y los eventos como las respuestas, es decir al describir un código este describe el comportamiento de un objeto con ciertas propiedades, cuando se produce un evento, al producirse este evento se genera el método que es la acción a seguir.

## 3.5.1. Tipos de dato

<span id="page-14-1"></span>Para la descripción del código se encuentran los tipos de datos que se van a ingresar dentro de dicho código, estos tipos de datos pueden variar dependiendo la funcionalidad que queramos asignar y el tipo de datos que queramos almacenar a una variable.

### 3.5.1.1. Tipos de dato para números

Dentro de este tipo de datos encontramos todos los relacionados al factor número es decir para la representación de números de tipo entero, decimal, mayores a dos millones, etc. La definición del tipo de dato a utilizar varía dependiendo el tipo de dato numérico a almacenar y la funcionalidad que queramos programar dentro de esta variable.

### 3.5.1.2. Tipos de dato para texto

Son utilizados para mostrar algún tipo de información o para capturar texto escrito por el usuario, el texto normalmente se almacena como tipo string, que puede contener serie de letras, números, espacios y otros caracteres.

### 3.5.1.3. Otros tipos de datos.

Dentro de estos podemos encontrar o almacenar otros tipos de información como un valor verdadero o falso, una fecha o datos que tengan un significado especial para el programa. Estos tipos de datos se denominan Boolean que puede contener uno de dos valores posibles true o false.

Un programa puede realizarse con la programación de los distintos procedimientos que acompañan a cada control y objeto, adicional a ello se deben seguir unos pasos para su construcción estos pasos se centran en:

- **Análisis**: la finalidad es conocer y comprender el problema, se deben definir los datos necesarios, que debe hacer el programa y cuáles son los datos que debe arrojar.
- **Diseño**: especifica cómo se resuelve el problema, se establece la secuencia de los pasos que deben seguirse para la obtención de la solución, es un esquema con base a la cual se escribirá el código del programa.
- **Codificación:** Es la traducción de cada uno de los pasos especificados en el diseño a un lenguaje de programación, siguiendo las reglas de sintaxis del mismo, el resultado de esta fase será el código fuente.
- **Ejecución y pruebas:** Se ejecuta el programa para observar su funcionamiento y detectar posibles fallas y corregirlas.

### 4. HERRAMIENTA PARA LA GESTIÓN DE PROYECTOS CPM - PERT

<span id="page-16-0"></span>La herramienta diseñada es un libro de Excel donde la hoja se encuentra dividida en 4 partes, tanto para el ingreso y cálculo de datos en la herramienta CPM Y PERT, las partes son:

- Datos de entrada
- Tiempos
- Botones
- **•** Grafica

# <span id="page-16-1"></span>4.1. HERRAMIENTA PARA LA GESTIÓN DE PROYECTOS CPM

Tomando como ejercicio aplicativo el ejemplo que se ilustra en el libro investigación de operaciones (Taha, 2004) pág. 270 y el cual se desarrollara paso a paso por medio de la herramienta programada, en la tabla 2 se muestran los datos del ejercicio tales como la descripción de la actividad, predecesoras y duración en días.

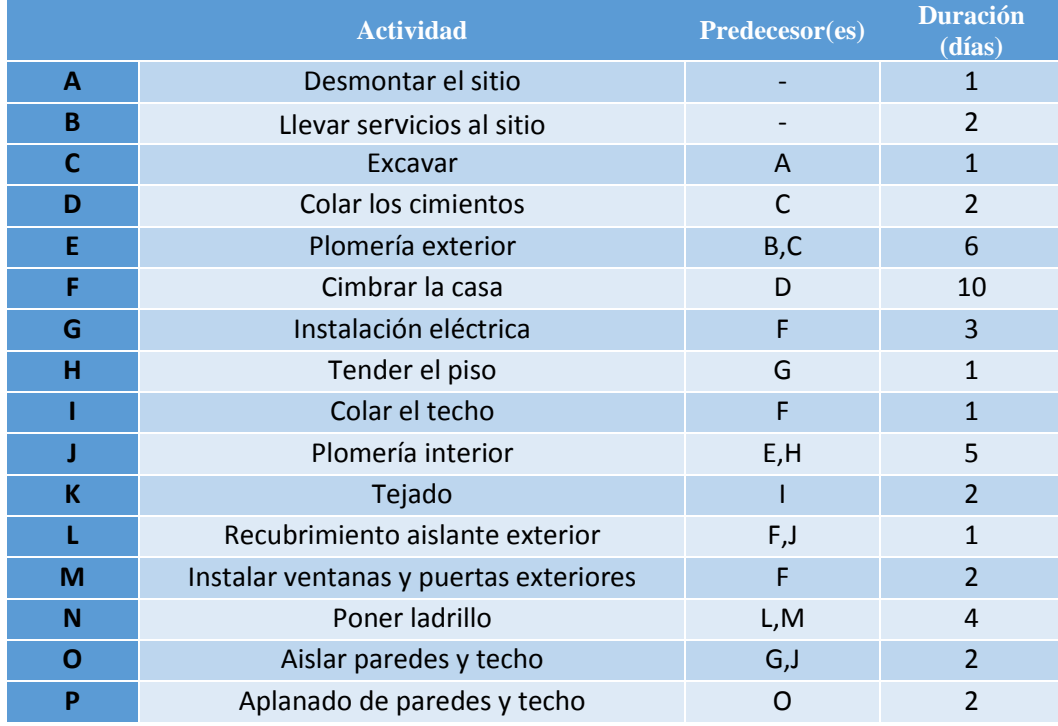

#### <span id="page-16-2"></span>**Tabla 2. Ejemplo CPM**

**Fuente:** (Taha, 2004)

#### <span id="page-17-0"></span>**Tabla 3. Continuación ejemplo CPM**

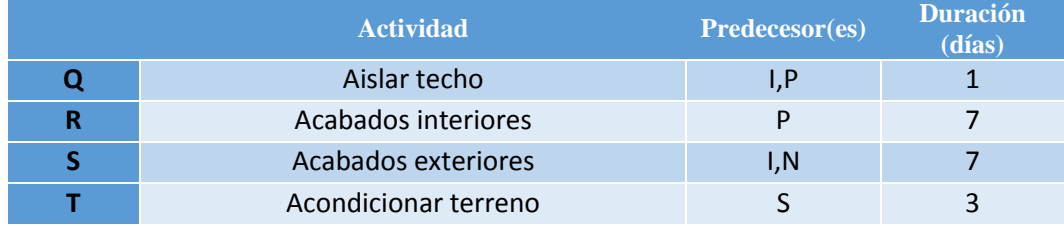

**Fuente:** (Taha, 2004)

Una vez tenemos el ejemplo planteado, identificamos el método de red al cual hace referencia y procedemos a seleccionar el botón para el tipo de ejercicio a solucionar, en este caso seleccionamos el que dice "CPM", como se muestra en la ilustración 2.

<span id="page-17-1"></span>**Ilustración 2. Botón CPM**

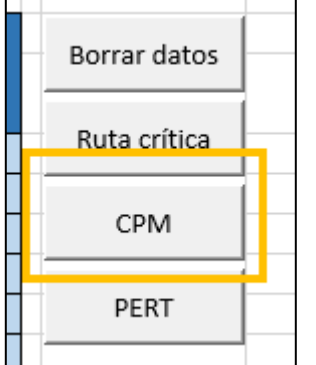

**Fuente:** Elaboración propia

Una vez seleccionado el botón de CPM, en la parte de los datos de entrada aparecen los espacios correspondientes para el ingreso de la información requerida, como se observa en la ilustración 3.

<span id="page-17-2"></span>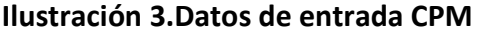

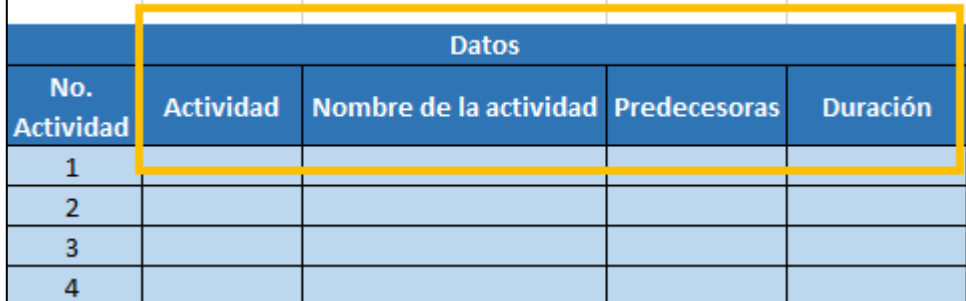

En los datos de entrada CPM se deben ingresar los datos de la siguiente manera:

## 4.1.1. Actividad

<span id="page-18-0"></span>En este espacio se ingresa la letra o los caracteres con los que se va denominar la actividad. Se debe tener en cuenta que los caracteres no pueden ser numéricos, siempre tiene que ir acompañados de una letra, Ejemplo:  $\{A, AB1, AB2\}$  o como se muestra en la ilustración 4.

## <span id="page-18-2"></span>**Ilustración 4. Actividad CPM**

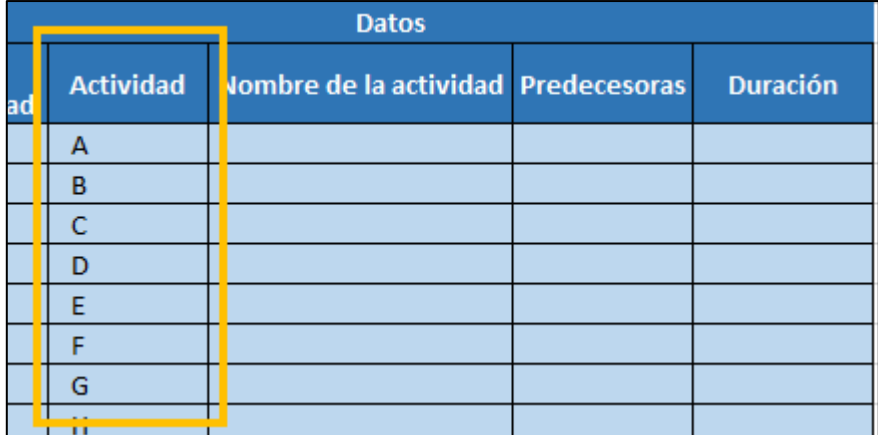

**Fuente:** Elaboración propia

# 4.1.2. Nombre de la actividad

<span id="page-18-1"></span>En la casilla Nombre de la actividad se le asigna el nombre o descripción a la actividad, como se observa en la ilustración 5.

### <span id="page-18-3"></span>**Ilustración 5. Nombre de la actividad CPM**

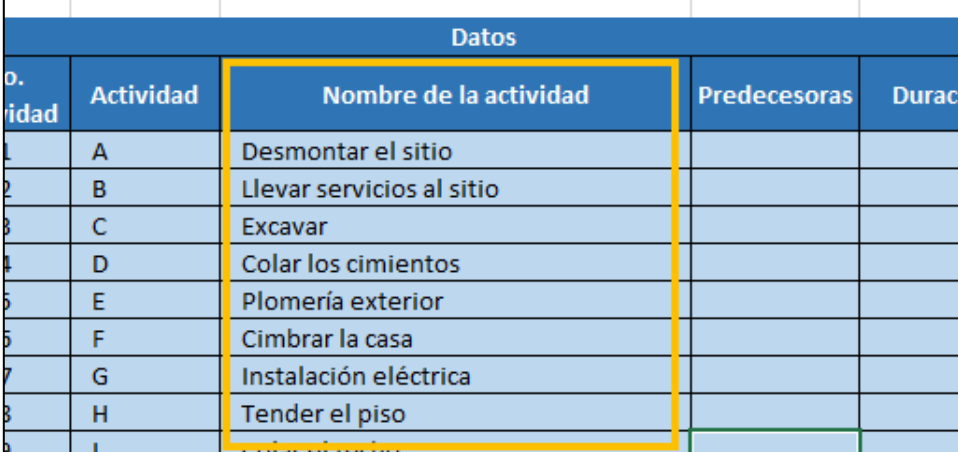

#### 4.1.3. Predecesoras

<span id="page-19-0"></span>En esta columna se escribe la actividad predecesora, Si la actividad no posee una predecesora se escribe en la celda un guion (-), si la actividad tiene dos o más predecesoras se separan por coma (,) sin espacios. Como se muestra en la ilustración 6.

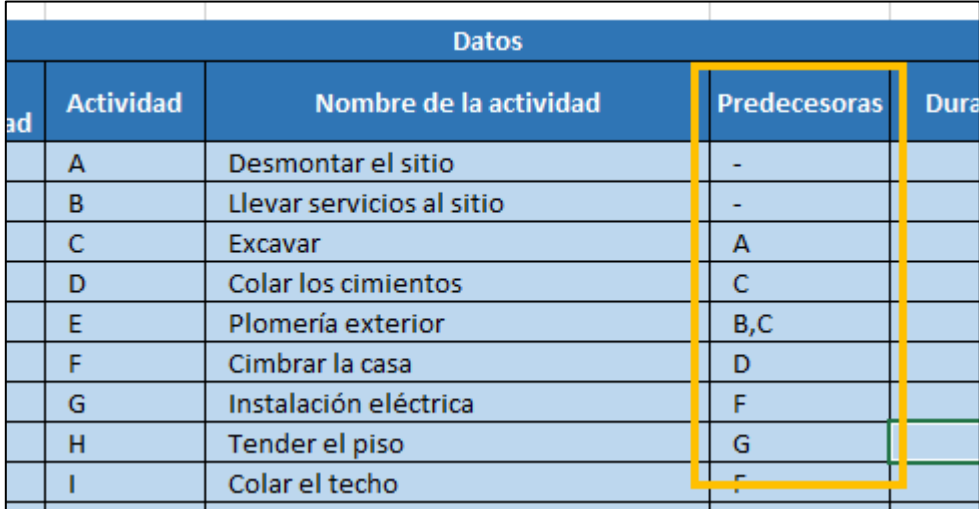

#### <span id="page-19-2"></span>**Ilustración 6. Predecesoras CPM**

**Fuente:** Elaboración propia

### 4.1.4. Duración

<span id="page-19-1"></span>Para finalizar se ingresa el tiempo de duración de la actividad, se debe tener en cuenta que al ingresar la información del tiempo esta debe estar en una misma unidad para todas las actividades, es decir en minutos, días, semanas, etc.

<span id="page-19-3"></span>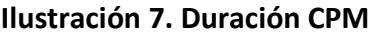

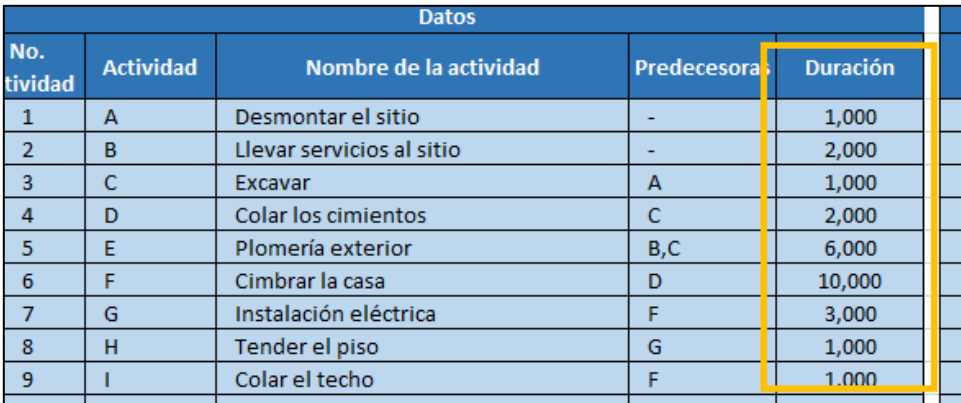

Una vez se han ingresado los datos, seleccionamos el botón que dice "Ruta crítica" como se muestra en la ilustración 8.

### <span id="page-20-1"></span>**Ilustración 8. Botón Ruta crítica**

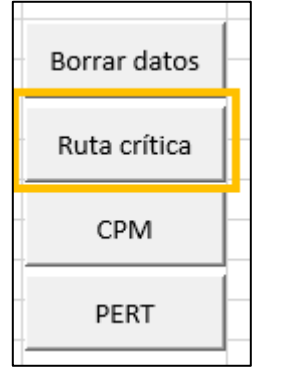

**Fuente:** Elaboración propia

# 4.1.5. Tiempos CPM

<span id="page-20-0"></span>Al hacer "click" en el botón Ruta crítica, la herramienta ejecuta los tiempos tempranos y los tiempos tardíos, cada uno de estos con su inicio, su fin y la holgura, las Actividades que presentan holgura en 0 son resaltados de color rojo como se evidencia en la ilustración 9 ya que estas corresponden a la ruta crítica.

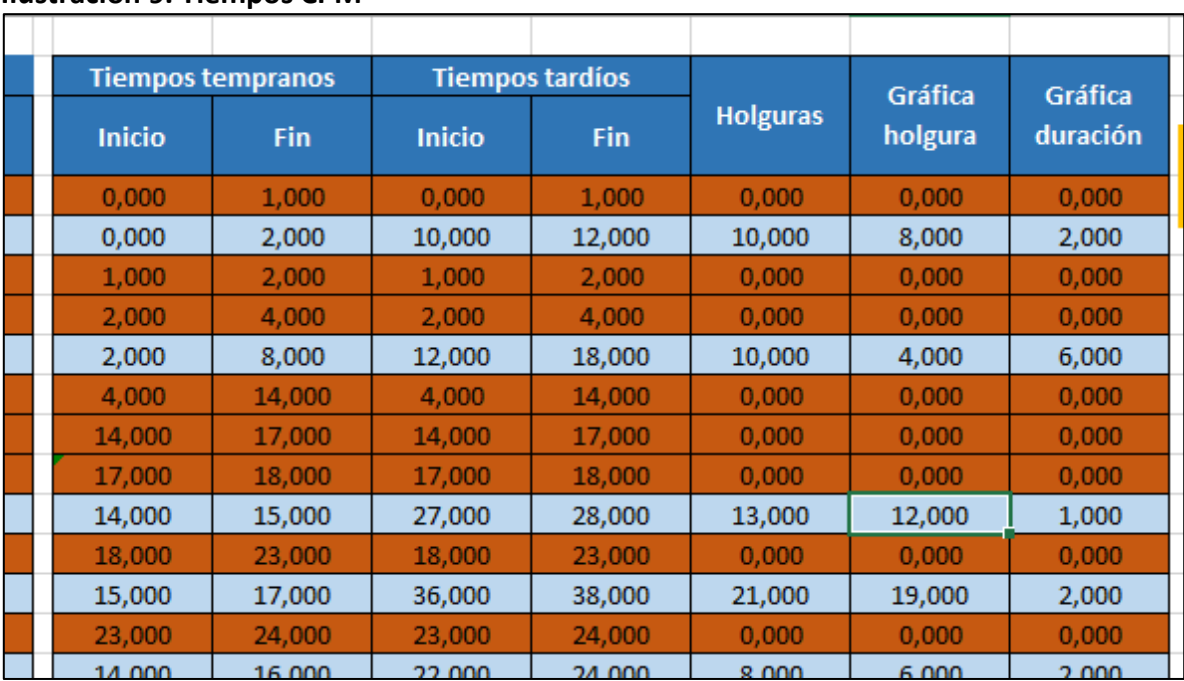

### <span id="page-20-2"></span>**Ilustración 9. Tiempos CPM**

Adicional a ellos el programa muestra el tiempo de finalización del proyecto establecido con los cálculos determinados, En este caso la finalización del proyecto es 38 días, como se muestra en la ilustración 10.

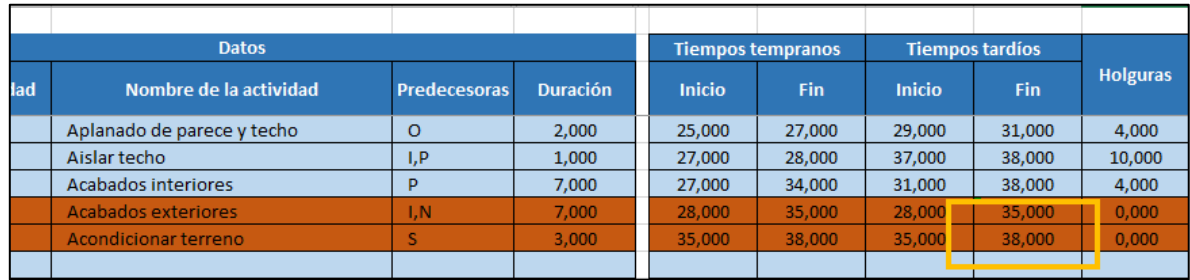

#### <span id="page-21-1"></span>**Ilustración 10. Duración del proyecto CPM**

**Fuente:** Elaboración propia

## 4.1.6. Gráfica diagrama de Gantt CPM

<span id="page-21-0"></span>Ya teniendo toda la información ingresada se genera el diagrama de Gantt que permite el análisis del tiempo de duración de cada actividad, como se evidencia en la ilustración 11.

<span id="page-21-2"></span>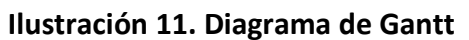

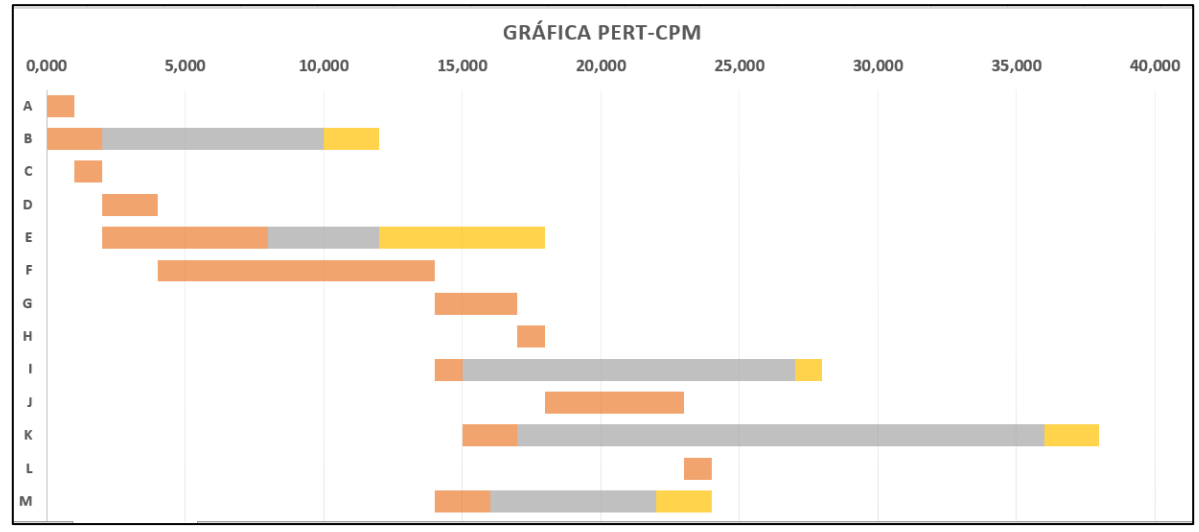

**Fuente:** Elaboración propia

La interpretación de los colores es la siguiente:

- El Naranja se refiere la duración de la actividad.
- El Gris muestra cuando la holgura de la actividad.
- El Amarillo indica cual podría ser el inicio de la actividad para evitar el tiempo de holgura o tiempo ocioso.

Cuando se ha finalizado el cálculo del proyecto y se quiere ingresar uno nuevo nos devolvemos a la parte de los botones y seleccionamos el botón que dice "Borrar datos" como se muestra en la ilustración 12.

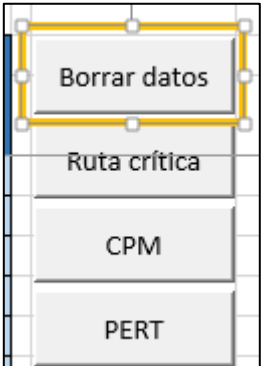

#### <span id="page-22-2"></span>**Ilustración 12. Botón Borrar datos**

**Fuente:** Elaboración propia

# 4.2. HERRAMIENTA PARA LA GESTIÓN DE PROYECTOS PERT

<span id="page-22-0"></span>Tomando como ejercicio aplicativo el ejemplo que se ilustra en el libro investigación de operaciones (Taha, 2004) pág. 284 y el cual se desarrollara paso a paso por medio de la herramienta programada, en la tabla 4 se muestran los datos del ejercicio tales como la descripción de la actividad, predecesoras, tiempo optimista (a), tiempo pesimista (b) y tiempo más probable (m).

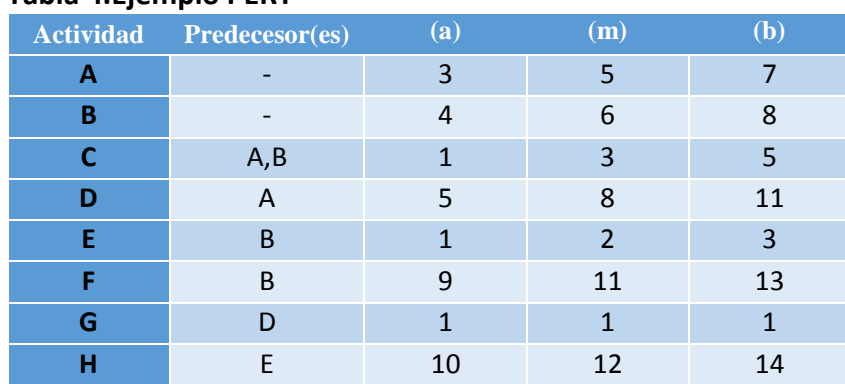

### <span id="page-22-1"></span>**Tabla 4.Ejemplo PERT**

**Fuente:** (Taha, 2004)

Como ya tenemos identificado el tipo de técnica a utilizar en el ejemplo planteado seleccionamos el botón "PERT", como se muestra en la ilustración 13.

#### <span id="page-23-1"></span>**Ilustración 13.Botón PERT**

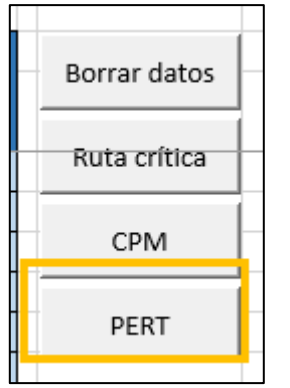

#### **Fuente:** Elaboración propia

Una vez seleccionado el botón PERT nuestra sección Datos de entrada cambia con los siguientes campos, como se muestra en la ilustración 14.

#### <span id="page-23-2"></span>**Ilustración 14. Datos de entrada PERT**

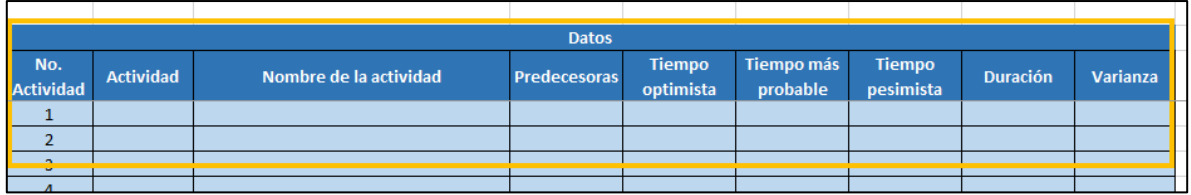

**Fuente:** Elaboración propia

### 4.2.1. Ingreso de tiempos PERT

<span id="page-23-0"></span>Los campos de actividad, nombre de la actividad y predecesoras se ingresan de la misma manera como se ingresan en cuando le damos la opción de CPM. En el caso de PERT adicionalmente se ingresan lo datos de tiempo optimista, tiempo más probable y tiempo pesimista, como se evidencia en la ilustración 15.

#### <span id="page-23-3"></span>**Ilustración 15.Tiempos PERT**

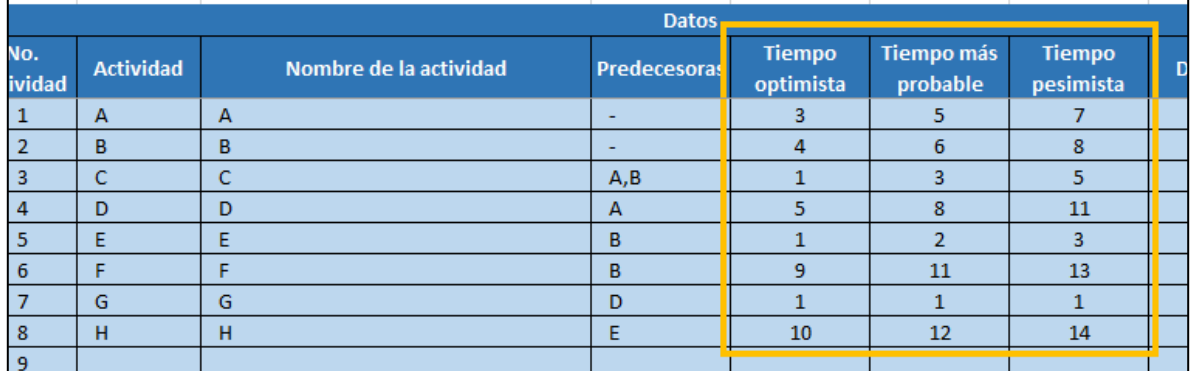

Una vez hayamos ingresado estos datos nos vamos a la parte donde se encuentran los botones y seleccionamos el botón de ruta crítica como lo habíamos evidenciado en la ilustración 8.

### 4.2.2. Duración y varianza PERT

<span id="page-24-0"></span>Al ejecutar este botón nos da como resultado el tiempo de duración de acuerdo a la ecuación 6, y la varianza de cada actividad como se muestra en la ilustración 16.

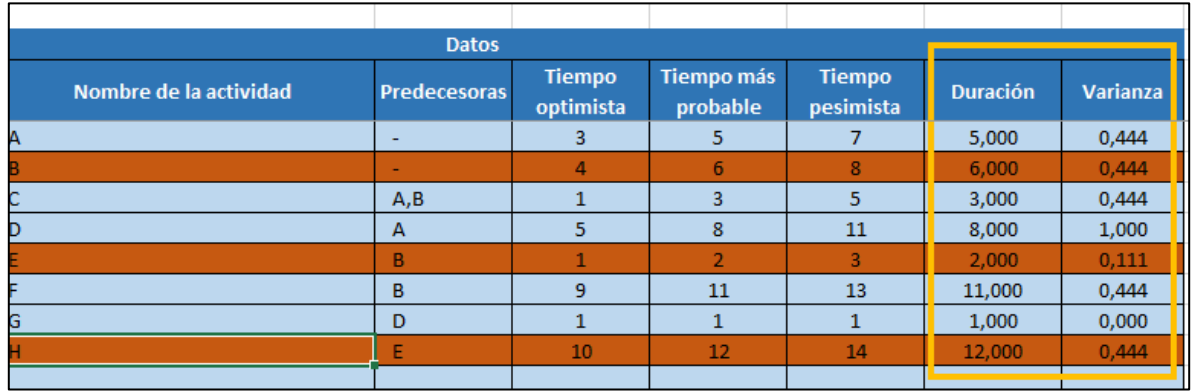

#### <span id="page-24-2"></span>**Ilustración 16. Duración PERT**

**Fuente:** Elaboración propia

### 4.2.3. Tiempos PERT

<span id="page-24-1"></span>El análisis de los tiempos en PERT es el mismo que se realiza en CPM, en el ejemplo enunciado el proyecto finaliza en una unidad de tiempo de 20 como se evidencia en la ilustración 17.

<span id="page-24-3"></span>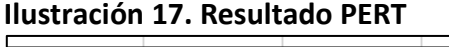

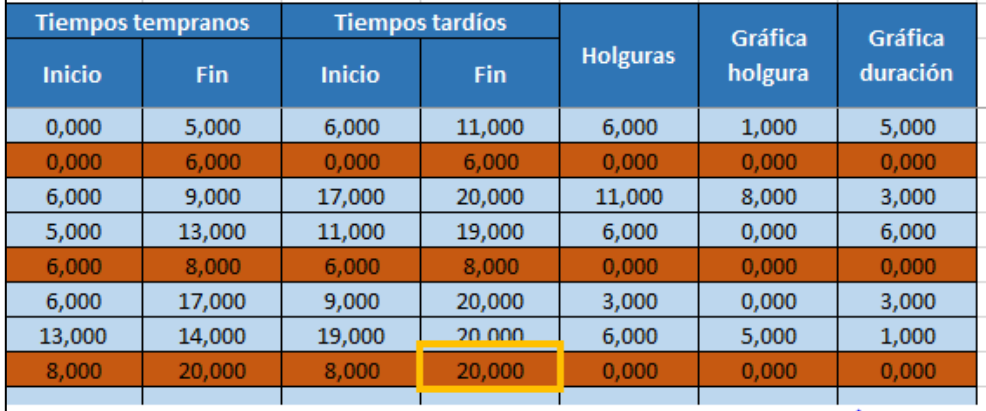

### 4.2.4. Gráfica diagrama de Gantt PERT

<span id="page-25-0"></span>En el caso del diagrama de Gantt también se interpreta de la misma manera como se interpreta cuando estamos analizando un proyecto CPM, la gráfica del ejemplo expresado se muestra en la ilustración 18.

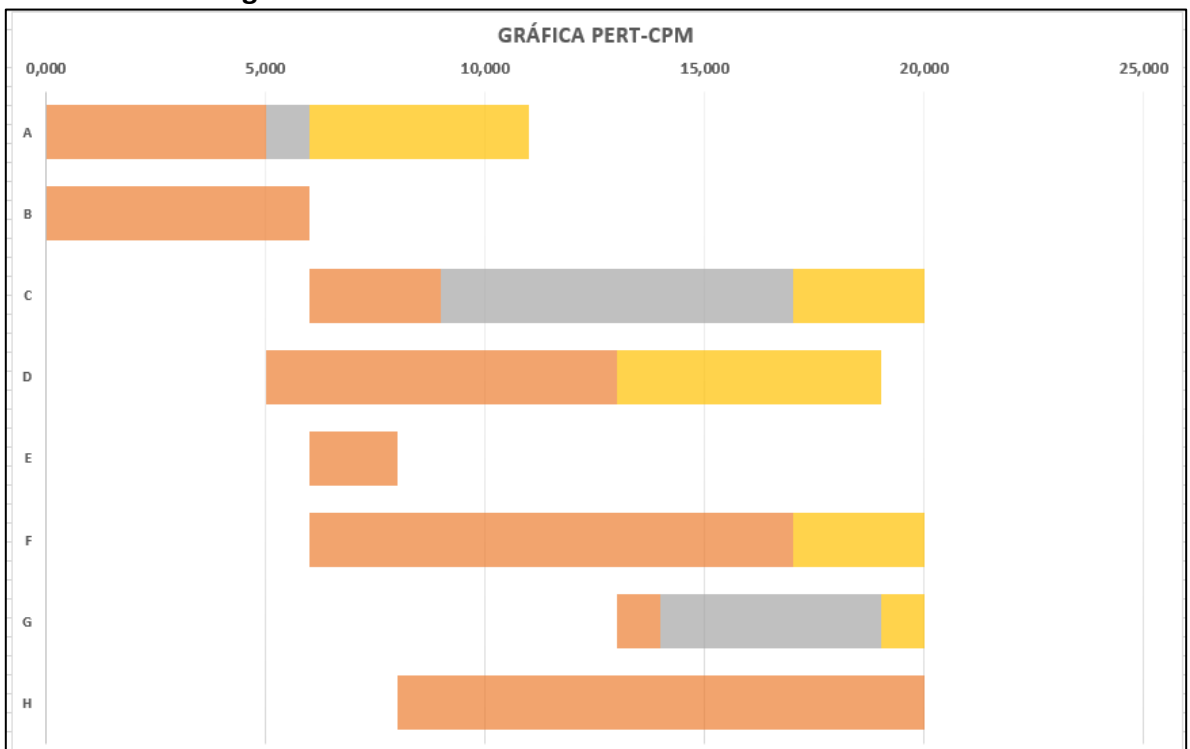

<span id="page-25-2"></span>**Ilustración 18. Diagrama Gantt PERT**

**Fuente:** Elaboración propia

### 4.2.5. Probabilidad

<span id="page-25-1"></span>Teniendo en cuenta que la técnica de PERT es una herramienta probabilística que permite alcanzar exitosamente la culminación de los proyectos en los plazos estimados, la herramienta diseñada permite calcular la probabilidad de terminar un proyecto.

En el caso del ejemplo enunciado el proyecto finaliza en una unidad de tiempo de 20, en el cuadro que aparece en la parte inferior de los botones como se muestra en la ilustración 19 vamos a cambiar el número 20 por 18 ya queremos saber cuál es la probabilidad de que se finalice el proyecto en este tiempo. Esta probabilidad la obtenemos de acuerdo a las ecuaciones 8, 9 y 10.

## <span id="page-26-0"></span>**Ilustración 19. Probabilidad PERT**

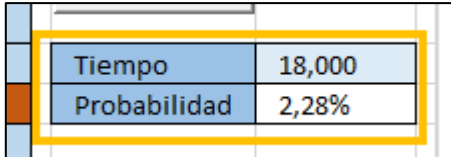

**Fuente:** Elaboración propia.

En este caso la probabilidad de finalizar el proyecto en una unidad de tiempo de 18 es de 2,28%

#### **CONCLUSIONES**

- <span id="page-27-0"></span> Se programó por medio de la interfaz que ofrece Excel Microsoft- Visual Basic for Application, un código fuente que realiza de manera automática los cálculos requeridos para los modelos de redes PERT y CPM facilitando a los usuarios el uso de los mismos y brindando mayor confiabilidad de los resultados obtenidos, ya que por medio de esta se logra una mayor precisión agilizando los procesos de análisis que deben ser llevados a cabo para el control y programación de un proyecto determinado.
- Se realizó el diseñó de una herramienta de fácil aplicación y entendimiento para el ingreso y cálculo de datos correspondientes a los modelos de redes PERT y CPM, proporcionando información de tiempo de finalización holguras y probabilidades dependiendo el caso, adicional a ello la herramienta permite la visualización del avance del proyecto por medio de un diagrama de Gantt, lo que permite al usuario tener una comprensión más global de la programación del proyecto permitiendo realizar un análisis y toma de datos para la optimización del mismo.
- Se generó un manual de usuario que identifica la manera correcta de hacer uso de la herramienta propuesta y llevar a cabo su correcta implementación en los proyectos que se requieran desarrollar y programar utilizando las técnicas de los modelos de redes correspondientes.

#### RECOMENDACIONES

- <span id="page-28-0"></span> Para la utilización de la herramienta el usuario debe contar con un conocimiento básico acerca de la utilidad que ofrecen los modelos de redes y su finalidad.
- Para propuestas de automatización de redes futuras se puede incluir el cálculo de los costos para cada una de las actividades con el fin de analizar el presupuesto que se requiere para la implementación del mismo.
- El diagrama que ofrece la red se realizó por medio de la herramienta grafica Gantt sin embargo en futuras aplicaciones puede programarse la generación del diagrama de red que incluya los nodos y arcos que identifican a este tipo de modelos y que ya por motivo de tiempo se hizo dificulto su diseño.

#### <span id="page-29-0"></span>**REFERENCIAS**

- Amelot, M. (2016). *VBA Excel 2016 Programacion en excel: Macros y lenguaje VBA.* Barcelona: ENI ediciones.
- Hillier, F. S. (2010). *Introducción a la investigacion de operaciones.* Mc Graw Hill.
- Render, B. (2009). *Principios de administración de operaciones. Septima edición.* Mexico: Pearson educacion.
- Richard B. Chase, F. R. (2006). *Administracion de operaciones producción y cadena de suministros.* Mexico: Mc Graw Hill.
- Taha, H. A. (2004). *Invesrtigacion de operaciones.* Mexico: Peaeson Educación.

#### ANEXOS

#### <span id="page-30-0"></span>**Anexo A. Documento en Excel**

Herramienta para automatización de reportes CPM-PERT

**Anexo B. Presentación Power Point**

Automatización de Reportes CPM – PERT

#### **Anexo C. Código Herramienta**

```
Dim nActividades As Long
Sub IniciarnActividades()
   'nActividades = Número de actividades
    If Cells (6, 2) = "" Then
        nActividades = 0
    Else
        ndctividades = Cells (5, 2).End(x1Down).Row - 5End If
End Sub
Sub borrar formato()
    With Range (Cells (6, 1), Cells (105, 9)). Interior
        Pattern = x1501id.PatternColorIndex = xlAutomatic
        .ThemeColor = xlThemeColorAccent1
        .TintAndShade = 0.599993896298105
        . PatternTintAndShade = 0End With
    With Range (Cells (6, 11), Cells (105, 17)). Interior
        Pattern = x1501id.PatternColorIndex = xlAutomatic
        .ThemeColor = xlThemeColorAccent1
        .TintAndShade = 0.599993896298105
        . PatternTintAndShade = 0End With
End Sub
```

```
Sub boton borrar()
    Application. ScreenUpdating = False
    Range (Cells (6, 2), Cells (105, 9)). ClearContents
    Range (Cells (6, 11), Cells (105, 17)). ClearContents
    Range (Cells (12, 20), Cells (13, 20)). ClearContents
    borrar formato
    Application. ScreenUpdating = True
End Sub
Sub boton pert()
    Columns ("E:G") . EntireColumn. Hidden = False
    Columns ("I"). EntireColumn. Hidden = False
End Sub
Sub boton cpm()
    Columns ("E:G") . EntireColumn. Hidden = True
    Columns ("I"). EntireColumn. Hidden = True
End Sub
```

```
Sub boton_ruta_critica()
   IniciarnActividades
   If nActividades = 0 Then
       MsgBox "No hay datos.", vbInformation, "Error"
       Exit Sub
   End If
   If Cells (6, 6) <> "" Then
        Range (Cells (6, 8), Cells (5 + nActividades, 8)). FormulaR1C1 = "=(RC[-3]+4*RC[-2]+RC[-1])/6"
        Range (Cells (6, 9), Cells (5 + nActividades, 9)). FormulaR1C1 = " = ((RC[-2]-RC[-4])/6)^2"End If
   Dim Actividades () As String
   ReDim Actividades (1 To nActividades)
   For i = 1 To nActividades
        If IsNumeric (Cells (5 + i, 2)) Then
           MsgBox "Las actividades no pueden tener un número como nombre", vbInformation, "Error"
            Exit Sub
       End If
   Next i
   Application. ScreenUpdating = False
   Dim S As Range
   Set S = Selectionborrar_formato
   For i = 1 To nActividades
       \text{Actividades}(\mathbf{i}) = \text{Cells}(5 + \mathbf{i}, 2)Next i
```

```
'nPredecesoras = Número de actividades predecesoras
Dim nPredecesoras As Long
nPredecessoras = 0End If
Next i
'AyP = Actividad y predecesor
Dim AvP() As String
ReDim AyP(1 To nPredecesoras, 1 To 2)
```

```
'nPreAct = Número de predecesores de la actividad i
Dim nPreAct, nFila As Long
n \text{Fila} = 1For i = 1 To nActividades
    If Cells (5 + i, 4) \Leftrightarrow "-" Then
        \verb+ nPreAct = Len(Cells(5 + i, 4)) - Len(Application.WorksheetFunction.Substitute(Cells(5 + i, 4), ", ", "")) + 1Else
       nPreAct = 0End If
```

```
If nPreAct > 0 Then
        If nPreAct = 1 Then
            AyP(nFila, 1) = Actividades(i)<br>AyP(nFila, 2) = Cells(5 + i, 4)
            nFila = nFila + 1Else
            Dim txt As String
            txt = Cells(5 + i, 4)For j = 1 To nPreAct
                If j < nPreAct Then
                    Ayp(nFila, 1) = Actividades(i)Ayp(nFila, 2) = Mid(txt, 1, Application.WorksheetFunction.Find(",", txt, 1) - 1)txt = Mid(txt, Application.WorksheetFunction.Find(",", txt, 1) + 1, Len(txt))
                    nFila = nFila + 1Else
                    Ayp(nFile, 1) = Activeidades(i)Ayp(nFila, 2) = txtnFila = nFila + 1
                End If
            Next j
        End If
   End If
Next i
```

```
'nPyS = Número de predecesores(i, 1) y sucesores(i, 2)
'maxPre = Número máximo de predecesores
'maxSu = Número máximo de sucesores
Dim nPyS() As Long
ReDim nPyS(1 To nActividades, 1 To 2)
Dim maxPre, maxSu As Long
maxPre = 0maxSu = 0
```

```
For i = 1 To nActividades
   nPyS(i, 1) = 0nPyS(i, 2) = 0For i = 1 To nPredecesoras
        If Actividades(i) = Ayp(j, 1) Then
            nPyS(i, 1) = nPyS(i, 1) + 1End If
        If Actividades(i) = Ayp(j, 2) Then
           nPyS(i, 2) = nPyS(i, 2) + 1End If
    Next j
    If maxPre < nPyS(i, 1) Then
       maxPre = nPyS(i, 1)End If
    If maxSu < nPyS(i, 2) Then
       maxSu = nPyS(i, 2)End If
Next i
```

```
'Cambia la forma de cálculo de tiempos
\mathbf{I}'Predecesoras = Actividades predecesoras de la actividad i
'Sucesoras = Actividades sucesoras de la actividad i
Dim Predecesoras (), Sucesoras () As Long
ReDim Predecesoras (1 To nActividades, 1 To maxPre)
ReDim Sucesoras (1 To nActividades, 1 To maxSu)
Dim nColumna As Long
For i = 1 To nActividades
   nColumna = 1
    For j = 1 To nPredecesoras
        If Actividades(i) = Ayp(j, 1) Then
            For k = 1 To nActividades
                If Actividades (k) = AyP(j, 2) Then
                    Predecesoras(i, nColumna) = knColumna = nColumna + 1
                End If
            Next k
        End If
   Next j
Next i
```

```
For i = 1 To nActividades
    nColumna = 1
    For j = 1 To nPredecesoras
        If Actividades(i) = Ayp(j, 2) Then
            For k = 1 To nActividades
                If Actividades (k) = AyP(j, 1) Then
                    Sucesoras(i, nColumna) = knColumna = nColumna + 1
                End If
            Next k
        End If
   Next j
Next i
```

```
Dim TiemposTempranosInicio As String
For i = 1 To nActividades
   If nPyS(i, 1) = 0 Then
       TiemposTempranosInicio = "0"ElseIf nPyS(i, 1) = 1 Then
       TiemposTempranosInicio = "=R" & 5 + Predecesoras(i, 1) & "C12"
   Else
       For j = 1 To nPyS(i, 1)If j = 1 Then
               TiemposTempranosInicio = "=MAX(R" & 5 + Predecesoras(i, j) & "C12,"
            ElseIf j = nPyS(i, 1) Then
               TiemposTempranosInicio = TiemposTempranosInicio + "R" & 5 + Predecesoras(i, j) & "C12)"
           Else
               TiemposTempranosInicio = TiemposTempranosInicio + "R" & 5 + Predecesoras(i, j) & "C12,"
           End If
       Next j
   End If
   Cells (5 + i, 11). FormulaR1C1 = TiemposTempranosInicio
   Cells (5 + i, 12). FormulaR1C1 = "=RC[-1]+RC[-4]"
```

```
'TiemposTempranosInicio = Empty
Next i
Dim TiemposTardiosFin As String
For i = 1 To nActividades
    If nPyS(i, 2) = 0 Then
       TiemposTardiosFin = "=MAX(R" & 6 & "C11:R" & 5 + nActividades & "C12)"
    ElseIf nPyS(i, 2) = 1 Then
       TiemposTardiosFin = "=R" 6 5 + Successors(i, 1) 6 "C13"Else
       For j = 1 To nPyS(i, 2)If j = 1 Then
               TiemposTardiosFin = "=MIN(R" & 5 + Sucesoras(i, j) & "C13, "
            ElseIf j = nPyS(i, 2) Then
                TiemposTardiosFin = TiemposTardiosFin + "R" & 5 + Sucesoras(i, j) & "C13)"
            Else
                TiemposTardiosFin = TiemposTardiosFin + "R" & 5 + Sucesoras(i, j) & "C13,"
            End If
        Next j
    End If
```

```
Cells (5 + i, 14). FormulaR1C1 = TiemposTardiosFin
    Cells (5 + i, 13). FormulaR1C1 = "=RC[1]-RC[-5]"
    TiemposTardiosFin = Empty
    1 = L6 - J6Cells (5 + i, 15). FormulaR1C1 = "=RC[-2]-RC[-4]"
    !=MAX(0; N6 - H6)Cells (5 + i, 16) . FormulaR1C1 = "=MAX(0, RC[-1]-RC[-8])"!=SI (N6<H6;N6;H6)
    Cells (5 + i, 17) . FormulaR1C1 = "=IF(RC[-2]<RC[-9], RC[-2], RC[-9])"
Next i
```

```
For i = 1 To nActividades
   If Cells (5 + i, 15) = 0 Then
       With Range (Cells (5 + i, 1), Cells (5 + i, 9)). Interior
            Pattern = x1501id.PatternColorIndex = xlAutomatic
            .ThemeColor = xlThemeColorAccent2
            .TintAndShade = -0.249977111117893. PatternTintAndShade = 0
```

```
End With
With Range (Cells (5 + i, 11), Cells (5 + i, 17)). Interior
    Pattern = x1501id.PatternColorIndex = xlAutomatic
    .ThemeColor = xlThemeColorAccent2
    .TintAndShade = -0.249977111117893
    . PatternTintAndShade = 0
```

```
End With
   End If
Jext i
If Cells (6, 6) <> "" Then
   Dim FormulaProbabilidad As String
   Dim k1, k2 As Long
   k1 = 1k2 = 0For i = 1 To nActividades
       If Cells (5 + i, 15) = 0 Then
           k2 = k2 + 1End If
   Next i
```

```
For i = 1 To nActividades
         If Cells (5 + i, 15) = 0 Then<br>RutaCritica (k1) = ik1 = k1 + 1End If
    Next i
    For i = 1 To k2<br>If i = 1 Then
            FormulaProbabilidad = "=NORM.S.DIST((R[-1]C-MAX(R6C12:R" & 5 + nActividades & "C12))/SQRT(R" & 5 + RutaCritica(i) & "C9"
        ElseIf i = k2 Then
              FormulaProbabilidad = FormulaProbabilidad & "+R" & 5 + RutaCritica(i) & "C9), TRUE)"
        Else
             -<br>FormulaProbabilidad = FormulaProbabilidad & "+R" & 5 + RutaCritica(i) & "C9"
        End If
    Next iCells (12, 20). FormulaR1C1 = "=MAX(R6C12:R" & 5 + nActividades & "C12)"<br>Cells (13, 20). FormulaR1C1 = FormulaProbabilidad
End Tf
```

```
ActiveSheet.ChartObjects("TiemposTempranos").Activate
ActiveChart.FullSeriesCollection(1).Values = "='Datos de entrada'!$K$6:$K$" & 5 + nActividades
ActiveChart.FullSeriesCollection(2).Values = "='Datos de entrada'!$H$6:$H$" & 5 + nActividades
\texttt{ActiveChart. FullSeriesCollection(3).Values = "="Datas de entrada":\texttt{SP}\$6: \texttt{SP\$" &\texttt{5 + nActividades}}ActiveChart.FullSeriesCollection(4).Values = "='Datos de entrada'!$Q$6:$Q$" & 5 + nActividades
ActiveChart.Axes(xlCategory).Select
ActiveChart.FullSeriesCollection(1).XValues = "='Datos de entrada'!$B$6:$B$" & 5 + nActividades
ActiveChart.FullSeriesCollection(2).XValues = "='Datos de entrada'!$B$6:$B$" & 5 + nActividades
ActiveChart.FullSeriesCollection(3).XValues = "='Datos de entrada'!$B$6:$B$" & 5 + nActividades
ActiveChart.FullSeriesCollection(4).XValues = "='Datos de entrada'!$B$6:$B$" & 5 + nActividades
S.Select
Application. ScreenUpdating = True
```
Sub boton probabilidad()

End Sub

End Sub

#### GLOSARIO

<span id="page-37-0"></span>**Actividad:** trabajo que se debe llevar a cabo como parte de un proyecto.

**Lista de actividades:** Es una lista cuidadosa y ordenada donde se recopilan todas las diferentes actividades que intervienen en la realización de un proyecto.

**Diagrama de red**: Es una red de círculos numerados y conectados con flechas, donde se muestran todas las actividades que intervienen en un determinado proyecto y la relación de prioridad entre las actividades en la red.

**Probabilidad:** Medida de incertidumbre asociada a un evento futuro y la posibilidad de su ocurrencia.

**Optimizar:** cuando se habla de optimización se hacer referencia a encontrar el método adecuado para realizar una actividad o un proceso determinado permitiendo la disminución de costos o tiempos de entrega.

**Programar:** Utilizar un lenguaje de programación especifico con el fin de diseñar, codificar y depurar creando un programa que realice las funciones deseadas para la obtención de diferentes datos.

**Visual Basic for Application (VBA):** Es el lenguaje de macros de Microsoft utilizado para la programación de aplicaciones de Windows.